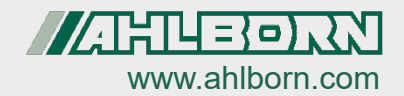

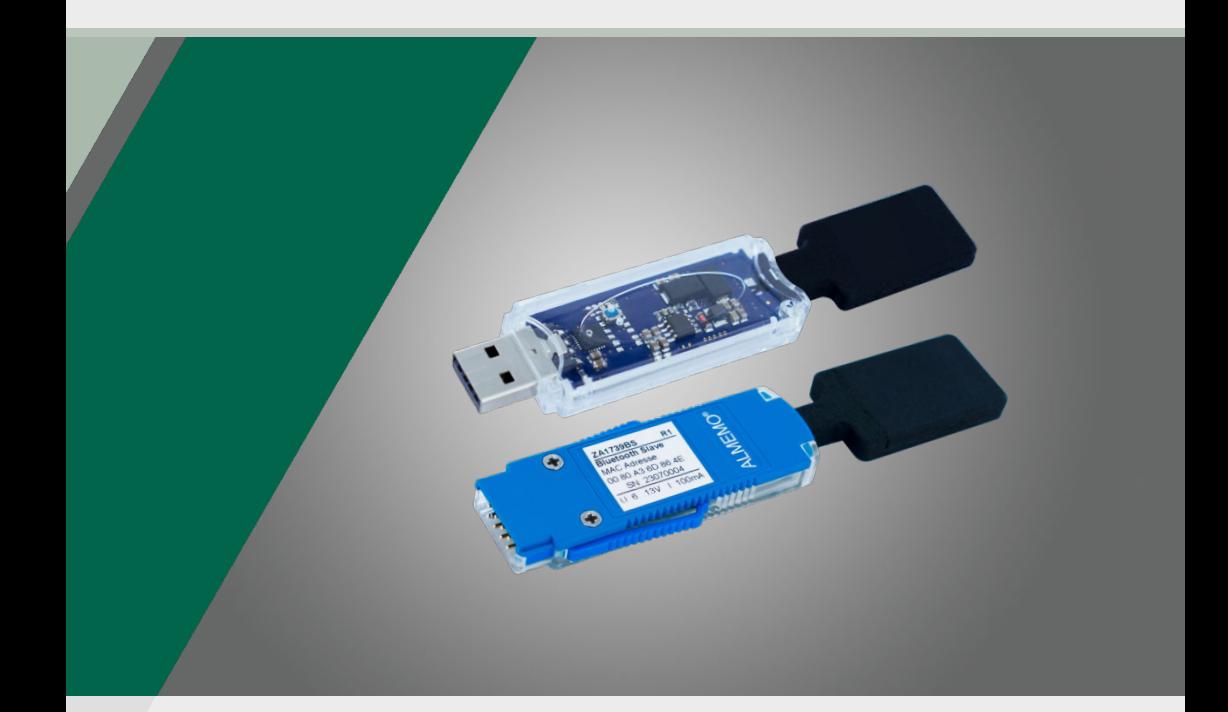

# **Bedienungsanleitung ALMEMO<sup>®</sup> Bluetooth-Module** ZA 1739-BNV / ZA1739-BPVU

Deutsch  $V1.2$ 06 10 2023

## <span id="page-1-0"></span>1 Inhaltsverzeichnis

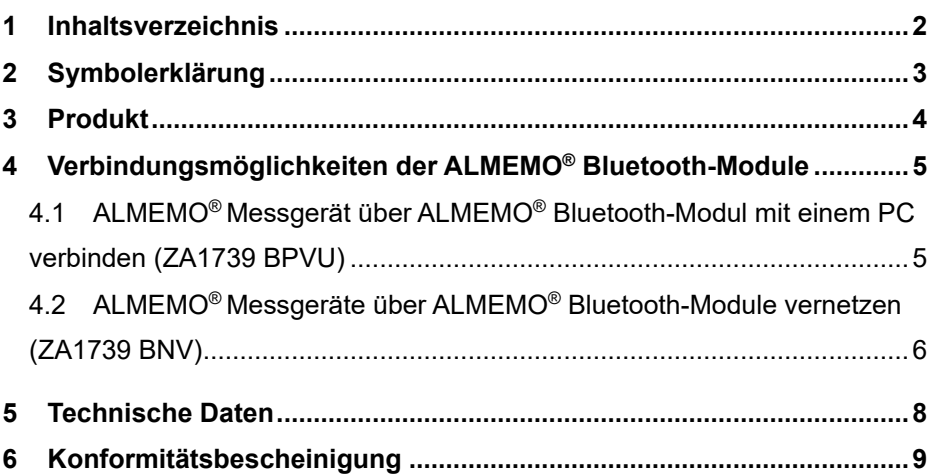

# <span id="page-2-0"></span>2 Symbolerklärung

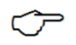

Hinweis

 $\triangleright$  Resultat

Zurück Text, der in einer Software angezeigt wird

## <span id="page-3-0"></span>3 Produkt

Die ALMEMO® Bluetooth-Verbindungen ZA1739 BPVU (PC-Verbindung) und ZA1739 BNV (Netzwerkverbindung) werden verwendet, um eine drahtlose Verbindung zwischen einem ALMEMO® Messgerät und einem PC oder alternativ zwischen mehreren ALMEMO® Messgeräten herzustellen. Folgende Abbildungen zeigen einige typische Vernetzungsbeispiele.

#### **Beispiele für die Vernetzung mit ALMEMO® Bluetooth-Modulen**

1. Direkte Verbindung zwischen ALMEMO® Messgerät und PC

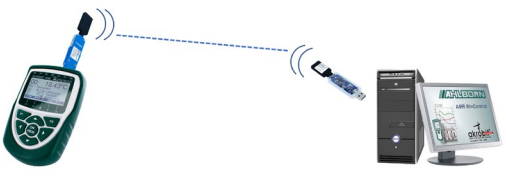

2. Verbindung von mehreren ALMEMO® Messgeräten untereinander und drahtgebundene Anbindung zu einem PC

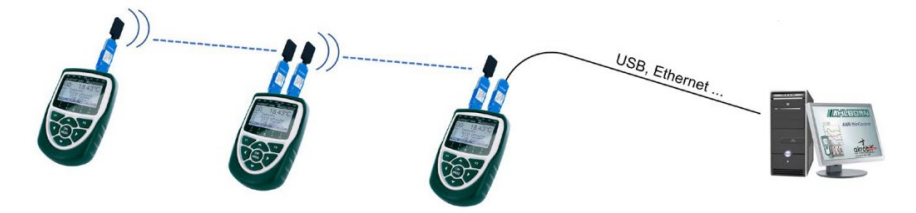

3. Verbindung von mehreren ALMEMO® Messgeräten untereinander und drahtlose Anbindung zu einem PC

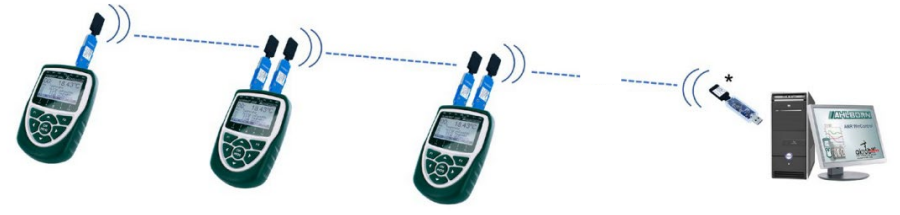

\* Alternativ auch mit WLAN-Verbindung ZA1739 WL möglich

### <span id="page-4-0"></span>4 Verbindungsmöglichkeiten der ALMEMO® Bluetooth-Module

### <span id="page-4-1"></span>4.1 ALMEMO® Messgerät über ALMEMO® Bluetooth-Modul mit einem PC verbinden (ZA1739 BPVU)

 $\mathbb{C}$  Für den sicheren Verbindungsaufbau ist es erforderlich, dass die Module nur bei ausgeschaltetem ALMEMO® Messgerät angesteckt werden (kein Hot-Plugging). Als erstes wird das Messgerät mit dem ZA1739BS eingeschaltet und danach (leicht zeitversetzt, einigen Sekunden) wird das Master-Modul ZA1739BMU an die USB-Schnittstelle des PCs angeschlossen.

#### **Messgerät mit Bluetooth-Modul (Slave) verbinden**

- 1. Stecken Sie das ALMEMO® Bluetooth-Modul ZA1739BS an die Buchse A1 eines ALMEMO® Messgerätes.
- 2. Schalten Sie das ALMEMO® Messgerät ein.
	- $\triangleright$  Die grüne LED des ALMEMO<sup>®</sup> Bluetooth-Moduls leuchtet und die orange LED blinkt.
	- $\triangleright$  Nach einiger Zeit leuchten die grüne- und orange LED des ALMEMO<sup>®</sup> Bluetooth-Moduls.

#### **PC mit Bluetooth-Modul (Master) verbinden**

- $\heartsuit$  Vor dem Anstecken des Bluetooth-Modul (Master) an einen PC ist der Treiber für die USB-Schnittstelle zu installieren. Der Treiber ist unter folgendem Link erhältlich. <https://www.ahlborn.com/treiber/treiber-usb-datenkabel-za-1919>
- 3. Verbinden Sie einen PC mit dem ALMEMO® Bluetooth-Modul ZA1739BMU.
	- $\mathbb{C}$  Die Verbindung zwischen den ALMEMO® Bluetooth-Modulen ZA1739BMU und ZA1739BS wird automatisch hergestellt.

4 Verbindungsmöglichkeiten der ALMEMO® Bluetooth-Module

#### **Verbindung mit ALMEMO® Messgerät herstellen**

- 4. Wählen Sie in der Software, mit der Sie das ALMEMO® Messgerät ansprechen möchten (z.B. WinControl, ALMEMO® Control …), die entsprechende COM-**Schnittstelle** 
	- $\heartsuit$  Die Baudrate im ALMEMO® Bluetooth-Modul ist fest auf 115 200 Baud voreingestellt und kann nicht verändert werden. Stellen Sie diese auch am PC ein und verändern Sie diese nicht.

### <span id="page-5-0"></span>4.2 ALMEMO® Messgeräte über ALMEMO® Bluetooth-Module vernetzen (ZA1739 BNV)

 $\mathbb{C}$  Für den sicheren Verbindungsaufbau ist es erforderlich, dass die Module nur bei ausgeschaltetem ALMEMO® Messgerät angesteckt werden (kein Hot-Plugging) und dass die Messgeräte leicht zeitversetzt eingeschaltet werden, und zwar als erstes das Messgerät mit dem Slave-Modul, danach (nach einigen Sekunden) das Messgerät mit dem Master-Modul.

#### **Messgerät mit Bluetooth-Modul (Slave) verbinden**

- 1. Stecken Sie das ALMEMO® Bluetooth-Modul ZA1739BS an die Buchse A1 des ersten ALMEMO® Messgerätes (Slave).
- 2. Schalten Sie das ALMEMO® Messgerät ein.
	- $\triangleright$  Die grüne LED des ALMEMO<sup>®</sup> Bluetooth-Moduls leuchtet und die orange LED blinkt.
	- $\triangleright$  Nach einiger Zeit leuchten die grüne- und orange LED des ALMEMO<sup>®</sup> Bluetooth-Moduls.

#### **Messgerät mit Bluetooth-Modul (Master) verbinden**

- 3. Stecken Sie das ALMEMO® Bluetooth-Modul ZA1739BM an die Buchse A2 des zweiten ALMEMO® Messgerätes (Master).
- 4. Schalten Sie das ALMEMO® Messgerät ein.
	- $\triangleright$  Die grüne LED des ALMEMO<sup>®</sup> Bluetooth-Moduls leuchtet und die orange LED blinkt.
	- $\triangleright$  Nach einiger Zeit leuchten die grüne- und orange LED des ALMEMO<sup>®</sup> Bluetooth-Moduls.

Die Verbindung zwischen den ALMEMO® Bluetooth-Modulen ZA1739BM und ZA1739BS wird automatisch hergestellt.

#### **PC mit Bluetooth-Netzwerk verbinden**

- 5. Die Verbindung des ALMEMO® Bluetooth-Netzwerks zu einem PC kann beispielsweise über folgende Verbindungen realisiert werden.
	- ALMEMO® Bluetooth-Verbindung ZA1739 BPVU
	- ▶ ALMEMO<sup>®</sup> WLAN Verbindung ZA1739 WL
	- ALMEMO® Datenkabel ZA1919 DKU
	- ALMEMO® Ethernet-Verbindung ZA1945 DK
	- Wählen Sie in der Software, mit der Sie die ALMEMO® Messgeräte ansprechen möchten, die entsprechende COM-Schnittstelle. Die Baudrate ist fest auf 115 200 Baud voreingestellt und kann nicht verändert werden. Stellen Sie diese auch am PC ein und verändern Sie diese nicht.

### <span id="page-7-0"></span>5 Technische Daten

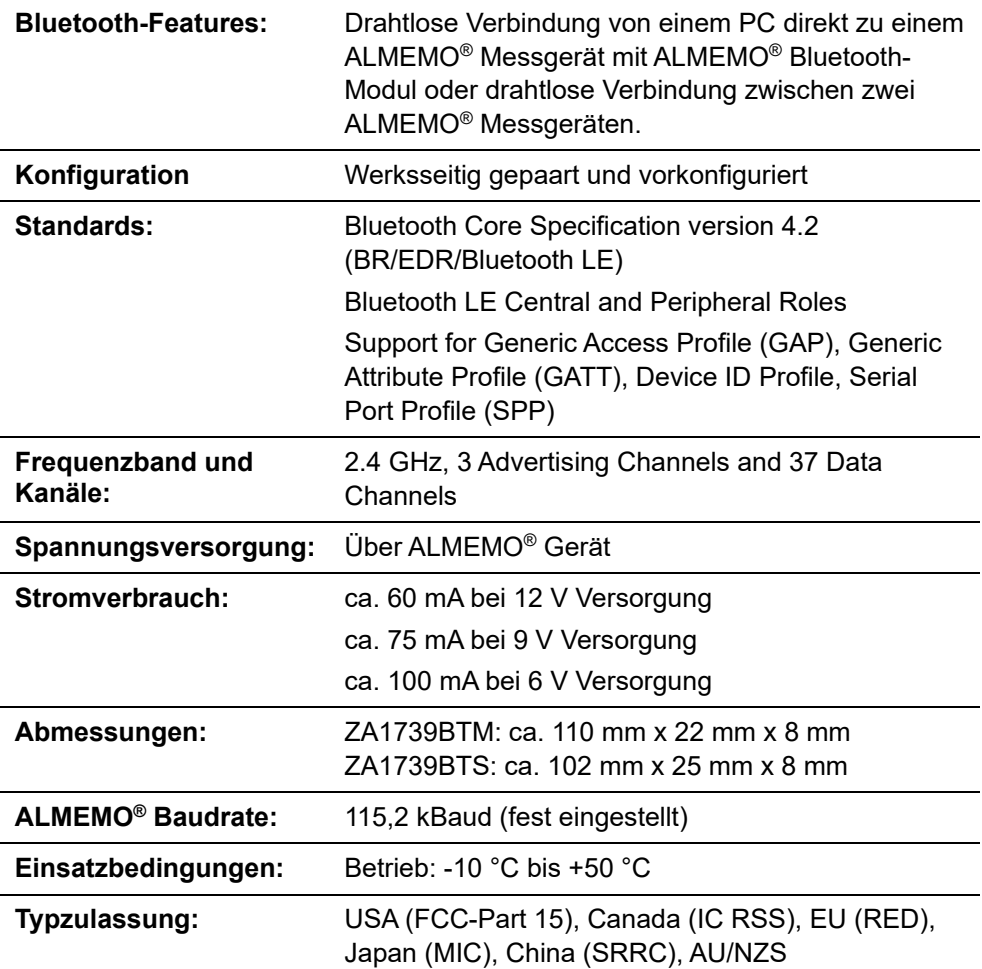

### <span id="page-8-0"></span>6 Konformitätsbescheinigung

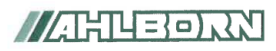

Doc-Nr. CE ZA1739B 001 20230522 R1.doc

#### EU-Konformitätserklärung

**EU-Declaration of Conformity** nach/according to EN 17050-1

Hersteller: Manufacturer: Adresse: Address:

Ahlborn Mess- und Regelungstechnik GmbH

Eichenfeldstrasse 1 83607 Holzkirchen Germany

bestätigt, dass das Produkt declares, that the product

Produktbezeichnung: ALMEMO® Bluetooth-Modul Product Name: Produkt Tvp: ZA1739 BPVU, ZA1739 BNV Product Type: Produkt Optionen: Alle/all **Product Options:** 

den nachfolgenden Europäischen Anforderungen und Richtlinien entspricht und folglich das CE Zeichen trägt. conforms to following European Product Specifications and Regulations and carries the CE

marking accordinalv.

2014/30/EU

2014/53/EU

**FMV Richtlinie EMC Directive** R&TTE Richtlinie **R&TTE Directive** EMV (EMC) EN 61326-2-3: 2013 Tabelle 2

Angewandte harmonisierte Normen und technische Spezifikationen: Applied harmonised standards and technical specifications:

Holzkirchen, 23.05.2023 Ort, Datum der Ausstellung Place, date of issue

Entwicklungsleitung

Qualitätsmanagement

Ahlborn Mess- und Regelungstechnik GmbH, Eichenfeldstrasse 1, 83607 Holzkirchen, Deutschland Tel. +49-8024-30070, Fax. +49-8024-300710, e-mail: amr@ahlborn.com, internet: www.ahlborn.com Notizen

#### Notizen

Trotz großer Sorgfalt sind fehlerhafte Angaben nicht auszuschließen. Technische Änderungen vorbehalten.

Diese und weitere Bedienungsanleitungen sowie das ALMEMO® Handbuch finden Sie auf **www.ahlborn.com** im Bereich SERVICE unter DOWNLOADS.

© Ahlborn Mess- und Regelungstechnik GmbH 2022

All rights reserverd.

Ahlborn Mess- und Regelungstechnik GmbH, Eichenfeldstraße 1, D-83607 Holzkirchen, Tel. +49(0)8024/3007-0, Fax +49(0)8024/30071-0 Internet: http://www.ahlborn.com, E-Mail: amr@ahlborn.com

> BITTE ZUM SPÄTEREN NACHSCHLAGEN AUFBEWAHREN